## **Software check and upgrade**

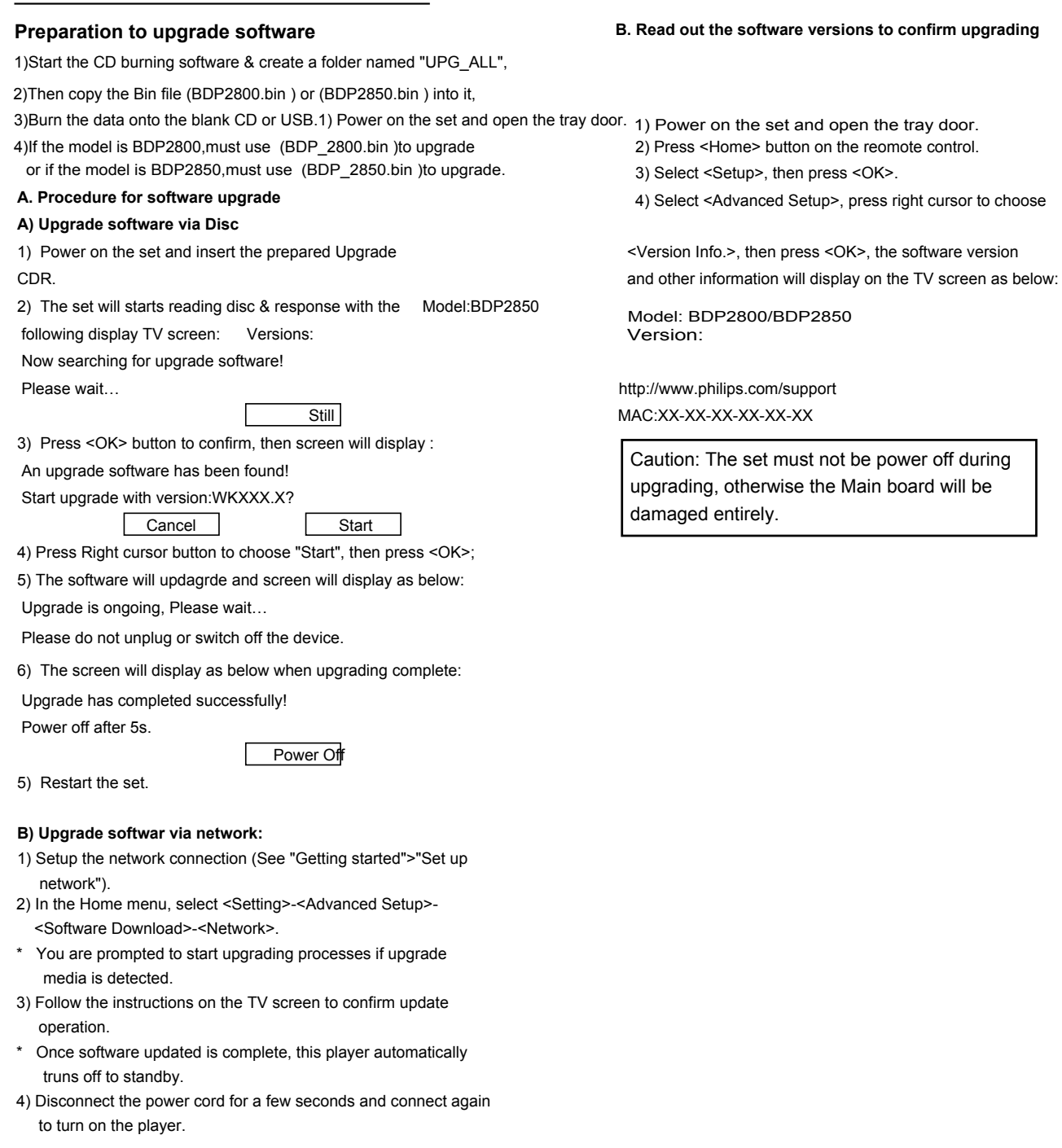

### **C) Update software via USB Flash Drive:**

- 1) Go to www.philips.com/support to check if the latest software version is available for this player.
- 2) Download the software onto a USB flash drive.
- 3) Insert the USB flash drive to the USB jack of the rear panel.
- 4) In the Home menu, select <Setup>-<Advanced Setup>-<Software Updade >-<USB>.
- 5) Follow the instructions on the TV screen to confrim update operation.
- \* Once software update is complete, this player automatically turns to standby.
- 6) Disconnect the power cord for a few seconds and connect again to turn on the player.

#### **B. Read out the software versions to confirm upgrading**

# **OPU Setting Alignment Procedure (for main board repair):**

## **Presetup steps:**

- A) keep all FFC cables connected between Loader and Main Board. (Pos. HA800 & Pos. HA900 on Main Board)
- B) must disconnect 4 pins wire on Pos. HA901 as shown in Pic. 1

## **Procedure:**

1. Record the 1D barcode with barcode reader or all the 32 digits of label attached on the top of original loader (if replaced with a new main board) or new loader spare part (if replaced with a new loader) as shown in Pic.2 .

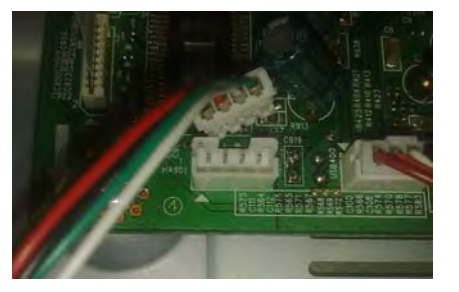

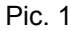

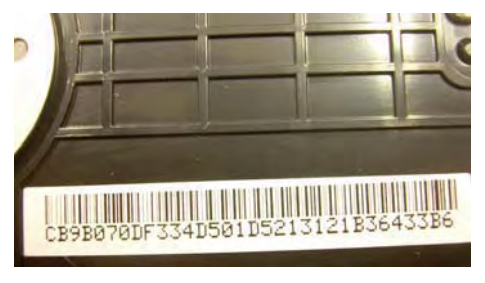

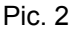

2. Power on the set and connect with TV, press "5" "1" "7" "7" by remote control when in the HOME menu, it will enter a special menu with 7 options. Use "Up" and "Down" button by remote control to select option "[5] Repair"

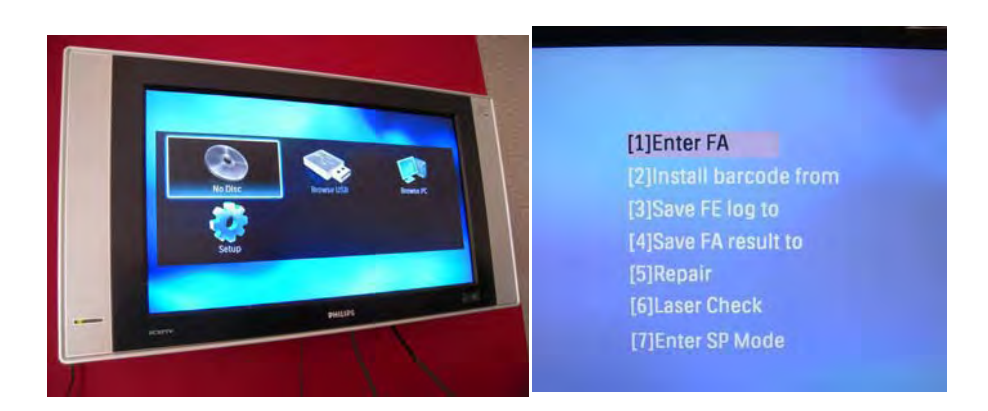

3. When you see this screen, please plug a blank USB drive. After that press "Enter" to install barcode.

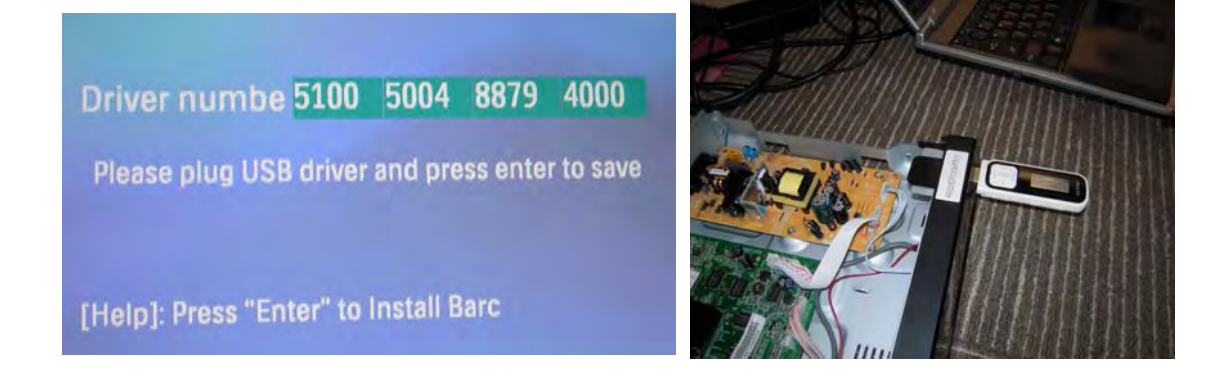

4. Input all 32 digits by remote control, then press "Back" and then press "Enter" to save the setting.

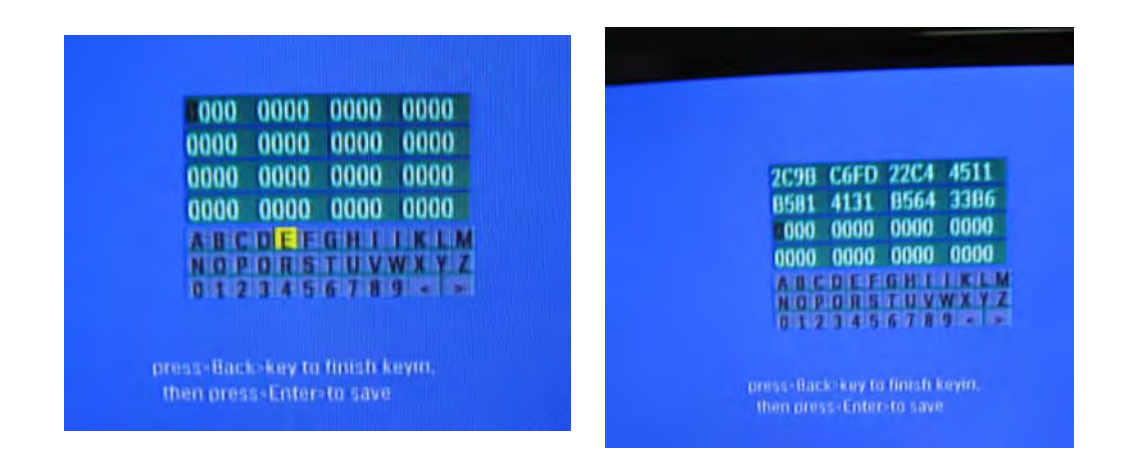

5. If setting is saved successfully, it will display "Pas" on screen. Otherwise, it will display "Fail" on screen. If "fail", confirm the 32 digits information again. (this is like a password, it failed if we input the wrong password)

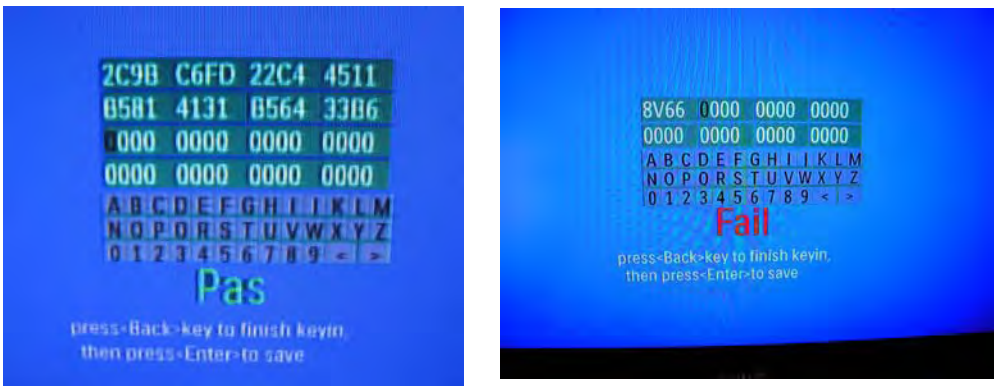

6. Press "Stop" key on remote control to go back the HOME menu again, and then press "5" "1" "7" "7" by remote control to enter a special menu with 6 options again. Use "Up" and "Down" button by remote control to select option "[6] Laser Check"

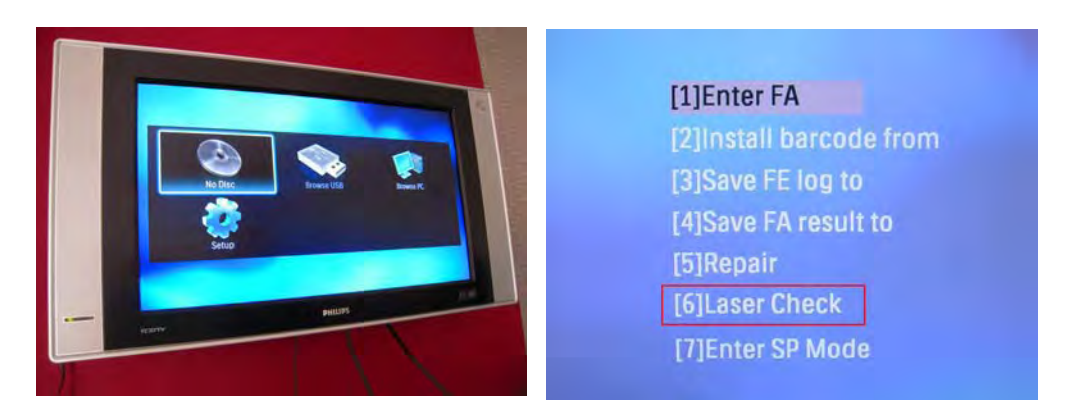

7. If the cable is well connected and welded protection point is ok, it will display "Passe" on screen.

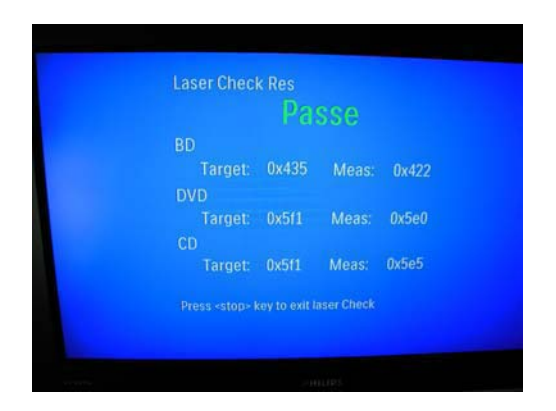

- 8. Power off the set and connect HA901 again.
- 9. After connecting mains cord and restart the set, test with CD, DVD, BD disc. If ok, the repair procedure is finished!